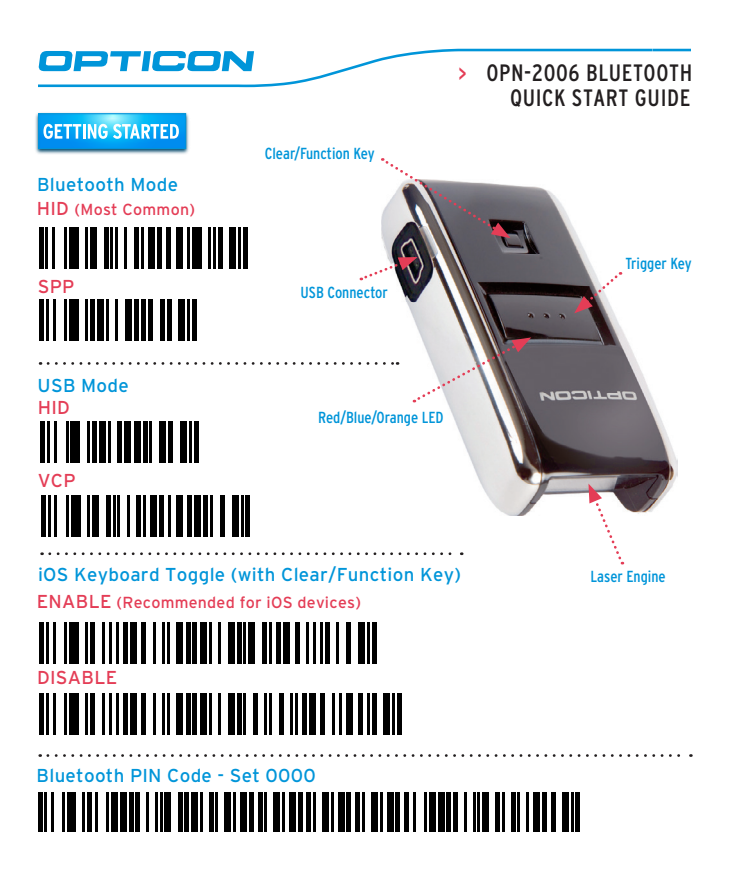

<u>T ANIHIN MATHAIN</u>

<u>T ANIHIN DI HILLIN</u>

<u>T ANIIN AN AIN AN</u>

<u>T ANIHIN ON HAN AN</u>

<u> 1999 - Santa Barat III (</u>

<u> 1999 - Johann Barnett, fransk politike</u>r

W

OPTICON

<u> Hill</u>

 $\Omega$ 

1

2

3

4

5

6

7

8

9

END

## Quick Start Instructions

## Step 1 - Scan Bluetooth Mode

Scan the Bluetooth Default barcode that matches the connection method you wish to use, HID (recommended) or SPP.

If you enable the *iOS* Keyboard Toggle feature by scanning the ENABLE barcode, you will also be able to toggle the on-screen keyboard of an iOS device by tapping the Clear/Function key.

## Step 2 - Hold Clear/Function Key for 5 seconds

Hold the OPN-2006's Clear/Function key for 5 seconds until it beeps and begins to flash blue. The OPN-2006 is now discoverable by your host device. This can be cancelled at any time by holding the Clear/Function key for another 5 seconds.

## Step 3 - Perform Bluetooth search on host

Use the Bluetooth interface on your host device to search for and select the OPN-2006. The OPN-2006 will beep and the LED will flash blue slower than before indicating pairing was successful. If you are pairing in Bluetooth-SPP mode, the OPN-2006 will complete the pairing process as soon as you launch an appropriate application and open the serial port created by your Bluetooth software.

For information about your OPN-2006, including detailed setup instructions, downloads and more, visit us at: www.opticonusa.com/start/opn

- WWW.OPTICONIISA.COM
- > www.opticon.com